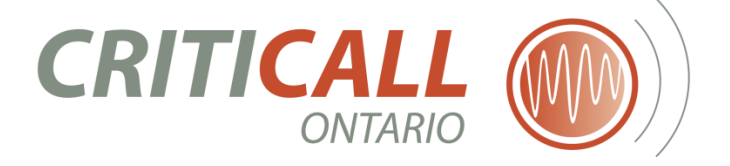

# **CCIS Critical Care Information System**

# **Login Guide**

**Version 11.0 | 12/12/2015**

**Prepared By**:

CCIS Provincial Implementation Team

CritiCall Ontario

### **Table of Contents**

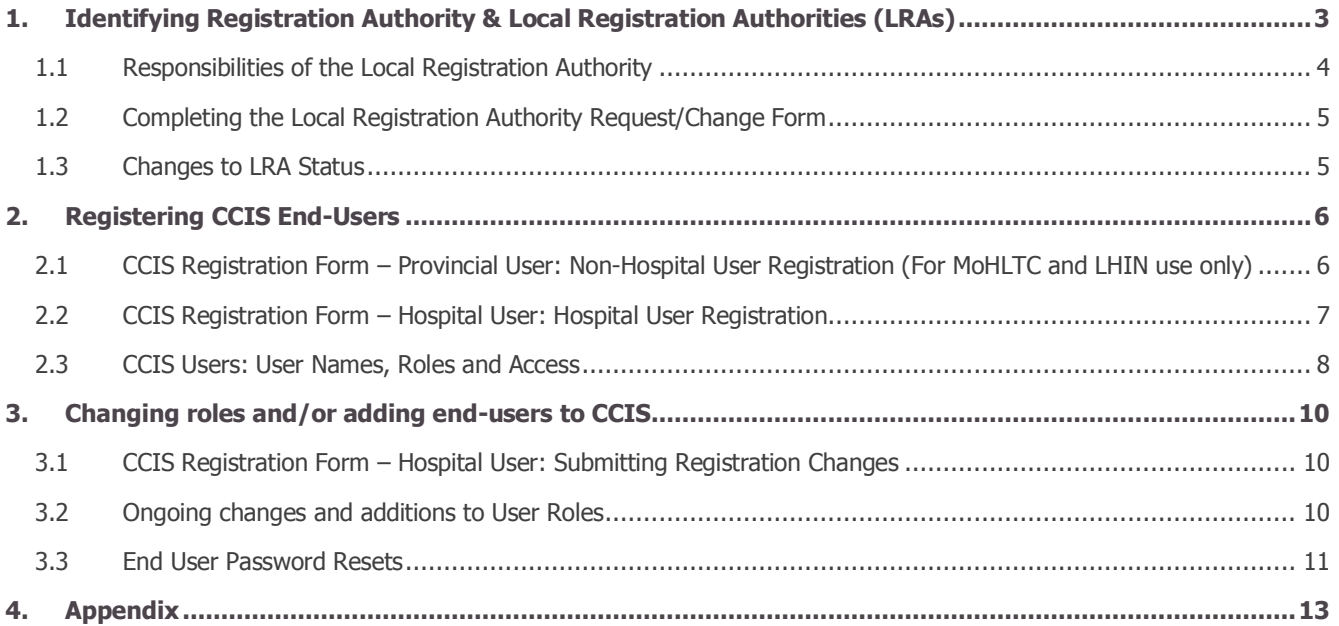

# **INTRODUCTION**

The purpose of this guide is to provide a step-by-step instruction of the process for providing access to Ontario's Critical Care Information System. In addition to this document, all relevant forms can be found in the *Registration & Privacy Folder* on the *Document Library* of CCIS.

#### **This guide will provide information about the following**:

- Identifying and Creating a Local Registration Authority (LRA)
- Registering CCIS End-Users
- Changing roles and/or adding additional CCIS End Users
- End user password resets
- Possible CCIS Role Combinations

# <span id="page-3-0"></span>**1. Identifying Registration Authority & Local Registration Authorities (LRAs)**

Each organization reporting data into CCIS (hospitals) or using CCIS data (LHIN, MOHLTC) has identified a Registration Authority (CEO or CIO) who assumes responsibility for CCIS users within his/her organization. Should your organization's identified Registration Authority change, please contact the CCIS Help Desk **[ccishelpdesk@criticall.org](mailto:ccishelpdesk@criticall.org)** and they will assist your organization with the procedures required to authenticate a new Registration Authority.

Local Registration Authorities (LRAs) are designated by each organization's Registration Authority (RA). LRAs ensure the secure and appropriate registration of all CCIS end-users. This process ensures that each organization, in accordance with CCIS security and privacy policies will securely manage CCIS end-user accounts.

**Example** 

for the

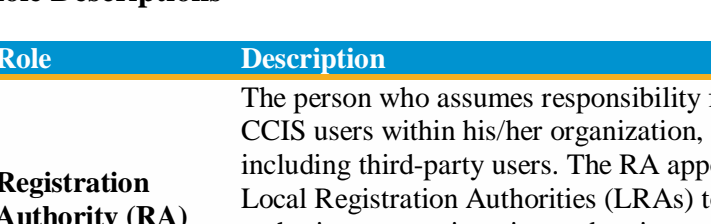

#### **Role Descriptions**

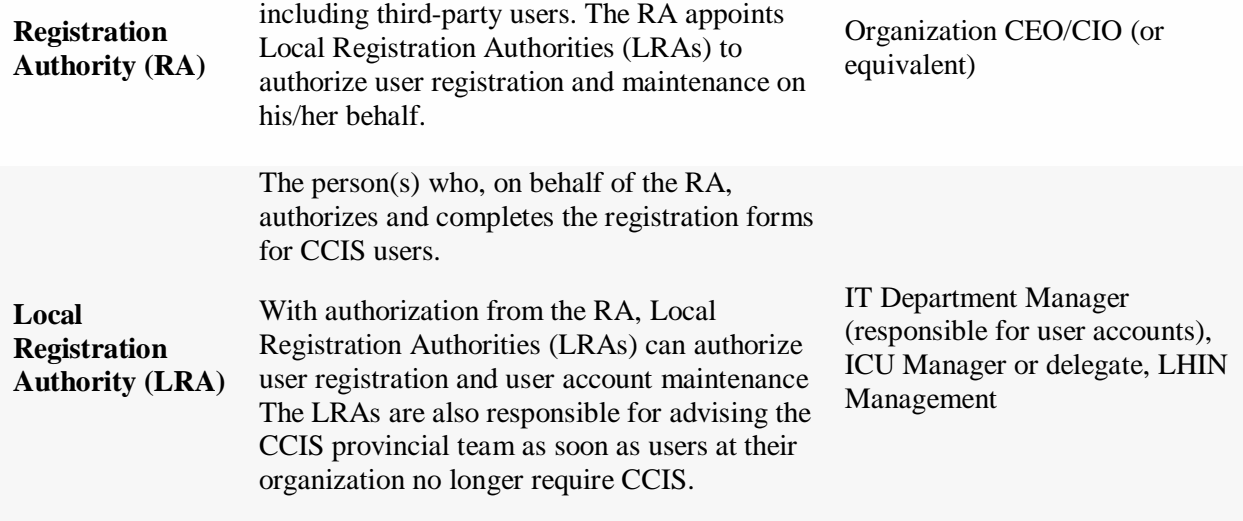

#### <span id="page-4-0"></span>**1.1 Responsibilities of the Local Registration Authority**

The LRA is a role assumed by individuals who have been delegated by the RA to perform the CCIS registration duties. **It is recommended that 3 - 5 individuals are assigned to the LRA role for hospitals, and 1-2 individuals for a LHIN office**.

#### **As an LRA, you are responsible for**:

- Identifying prospective CCIS users;
- Adhering to the registration and/or identity management processes within your hospital or organization;
- Advising CCIS Provincial Team as soon as any user at your organization no longer requires CCIS access; Adhering to privacy and security policies and procedures within your hospital to ensure compliance with the Personal Health Information Protection Act (PHIPA);
- Validating that applicants are eligible to register for CCIS; P**lease consult with your organization's Privacy Officer or privacy expert if you have any questions regarding an access request**.
- Reminding end-users of your organization's privacy policies with respect to securely accessing personal health information.
- Completing and authorizing CCIS registration forms;
- Processing changes to registration information;
- Answering questions pertaining to the registration process; and
- Liaising with the CCIS Provincial Project Team on registration issues.

#### <span id="page-5-0"></span>**1.2 Completing the Local Registration Authority Request/Change Form**

The Registration Authority (RA) must complete the Local Registration Authority Request and Status Change Form.

It serves the purpose of identifying and/or changing the status of existing LRAs.

#### **The following is a step-by-step outline of how the "CCIS Registration Form – LRA Registration" form will be processed**:

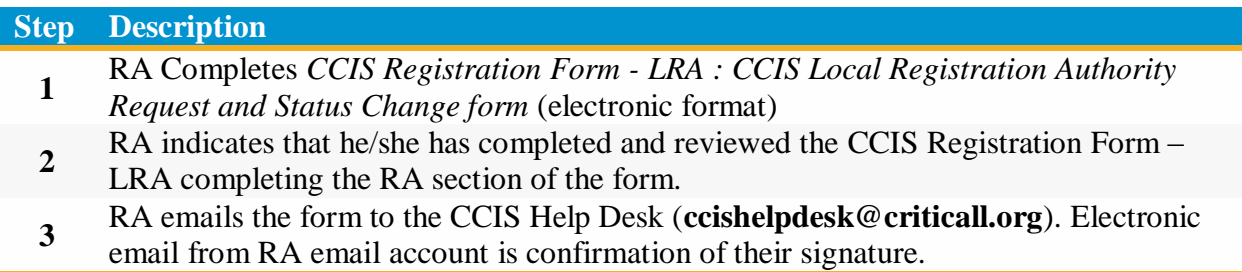

#### <span id="page-5-1"></span>**1.3 Changes to LRA Status**

Only an RA has the authority to change the status of the LRA. These changes include granting, suspending and revoking the LRA appointment.

When an RA is *granting an individual LRA status*, he/she is authorizing the individual to collect, verify, and submit registration requests for CCIS users.

**Revoking an LRA** is the permanent removal of authority from the LRA. If the individual subsequently needs to become an LRA, the RA must resubmit the LRA request. Possible reasons for LRA revocation include:

- Individual no longer wishes to perform the role of LRA;
- Individual is no longer associated with the hospital;
- Inability to perform the LRA duties.

When an *RA* suspends an LRA, he/she is temporarily taking away the LRA's authority to collect, verify and submit registration requests for CCIS users. Possible reasons for LRA suspension include:

- Extended leave (such as maternity or sabbatical leave);
- Any other reason the RA deems appropriate.

# <span id="page-6-0"></span>**2.Registering CCIS End-Users**

#### **There are two registration forms used to register end users of CCIS**:

- **1.** *CCIS Registration Form- Provincial User* is used for:
	- a) Providing CCIS report access to staff at the Ministry of Health and Long-Term Care (MoHLTC) and
	- b) Staff at Local Health Integration Network (LHIN) offices.
- **2.** *CCIS Registration Form – User Registration* is used to register hospital end users for:
	- a) ICU
	- b) CCRT
	- c) PCCRT
	- d) Research
	- e) Audit and
	- f) Reports access.

#### <span id="page-6-1"></span>**2.1 CCIS Registration Form – Provincial User: Non-Hospital User Registration (For MoHLTC and LHIN use only)**

CCIS Registration Form – Provincial User is used for providing CCIS report access to Ministry of Health and Long Term Care (MoHLTC) and Local Health Integration Network (LHIN) staff. Each LHIN CEO has been identified as the RA for their LHIN, and in turn appoints LRAs within their offices. The LRA will facilitate the registration of end-users, by completion of CCIS Registration Form - Provincial User. Refer to table below for a description of the registration process for MoHLTC or LHIN users.

#### **The following is a step-by-step outline of how the** *CCIS Registration Form - Provincial User* **will be processed**:

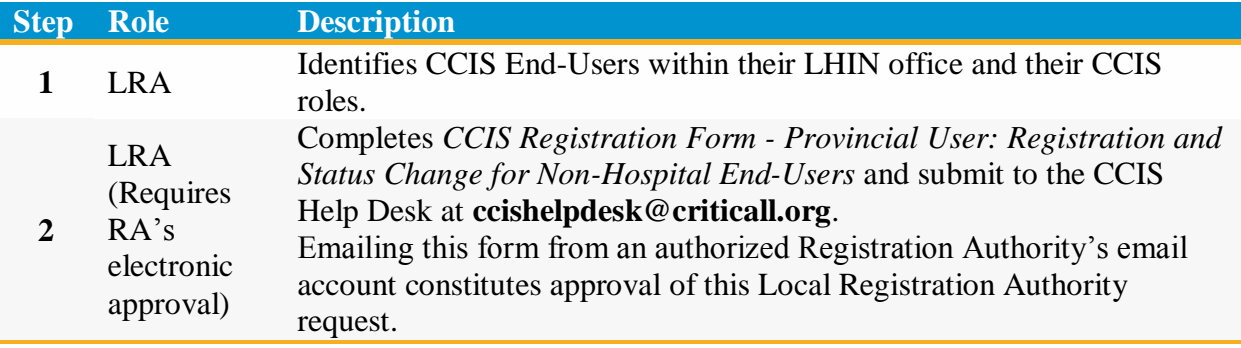

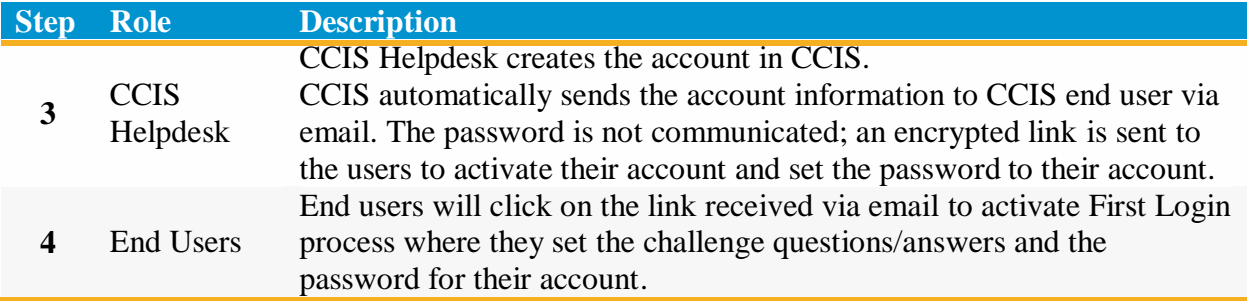

For further information or questions regarding the Registration process, please contact the CCIS Help Desk at **[ccishelpdesk@criticall.org](mailto:ccishelpdesk@criticall.org)**.

### **Additional Important Notes**

- The Usernames/Password will not be communicated to LRA. The encrypted link to activate the account is sent to the end user automatically by CCIS system when the account is created for the end user
- The details of First Login process can be found in *Login Guide*.

#### <span id="page-7-0"></span>**2.2 CCIS Registration Form – Hospital User: Hospital User Registration**

Each hospital reporting data into CCIS has identified a Registration Authority (CEO or CIO) who has in turn designated Local Registration Authorities within their organization. The CCIS Registration CCIS Registration Form - Site User is completed by hospital LRAs to request CCIS access for their end users. If you request information on your hospital's designated LRAs, please email **[ccishelpdesk@criticall.org](mailto:ccishelpdesk@criticall.org)**.

**The following is a step-by-step outline of how the** *CCIS Registration Form - Site User* **will be processed**:

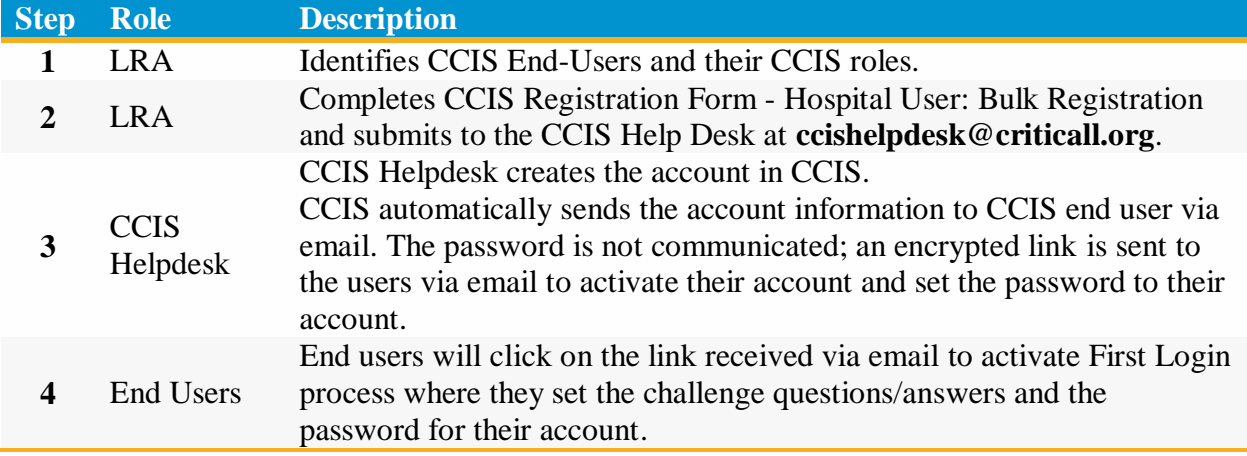

### **Additional Important Notes**

- The Usernames/Password will not be communicated to LRA. The encrypted link to activate the account is sent to the end user automatically by CCIS system when the account is created for the end user.
- The details of First Login process can be found in *Login Guide*.

#### <span id="page-8-0"></span>**2.3 CCIS Users: User Names, Roles and Access**

**CCIS** Ontario's Critical Care

The CCIS has multiple user roles; what a user can do and see in the system depends upon that role. The table below lists the level of access, suggested role and corresponding CCIS role title. Please note that a single user can have more than one role, however the maximum number of CCIS roles that a single user ID can accommodate is three. If more than three roles are necessary, an additional unique ID will be required.

**CCIS User ID (Username)**: On the CCIS Registration Form - Site User, the LRA will specify each end-users chosen CCIS user name. These can be the same user names as your hospital's information system, as long as the following criteria are met:

- Users cannot request IDs with special characters (examples:  $\omega$ , #, &, -, \*, . [Period], etc.). However, the underscore (\_) is allowed in the **Username**
- Users cannot request IDs with language accents (examples: è, é, ç, á, â, etc.)
- User ID must be unique in CCIS system. If the provided User ID already exists in CCIS, CCIS helpdesk may create account by assigning another User ID or contact respective LRA

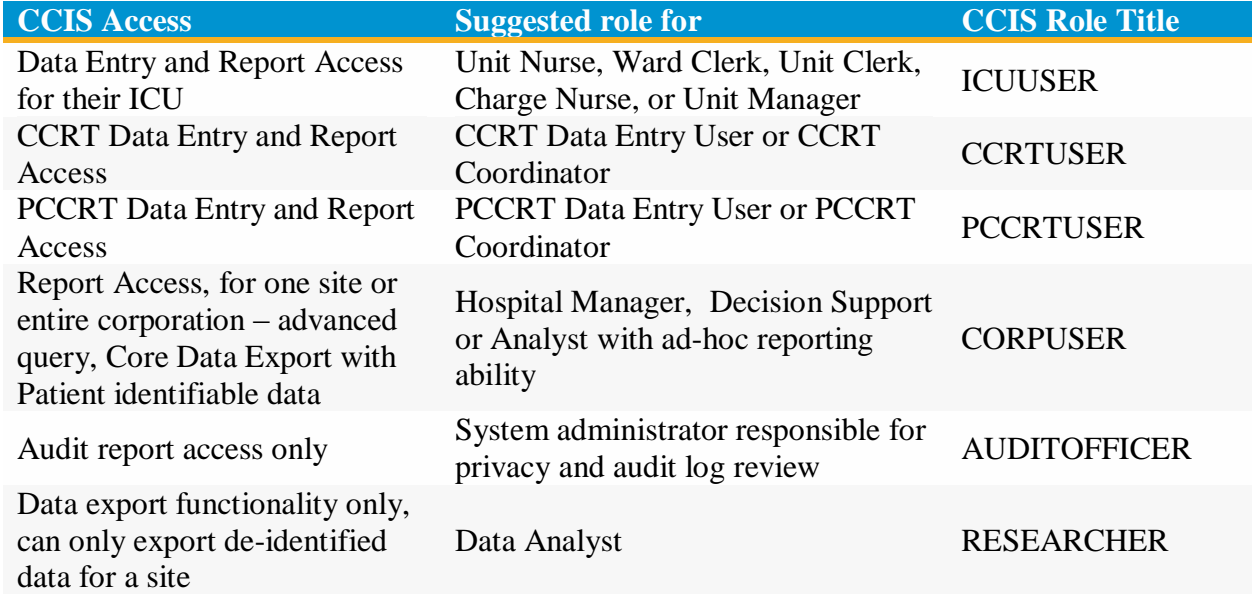

#### **CCIS User Roles**

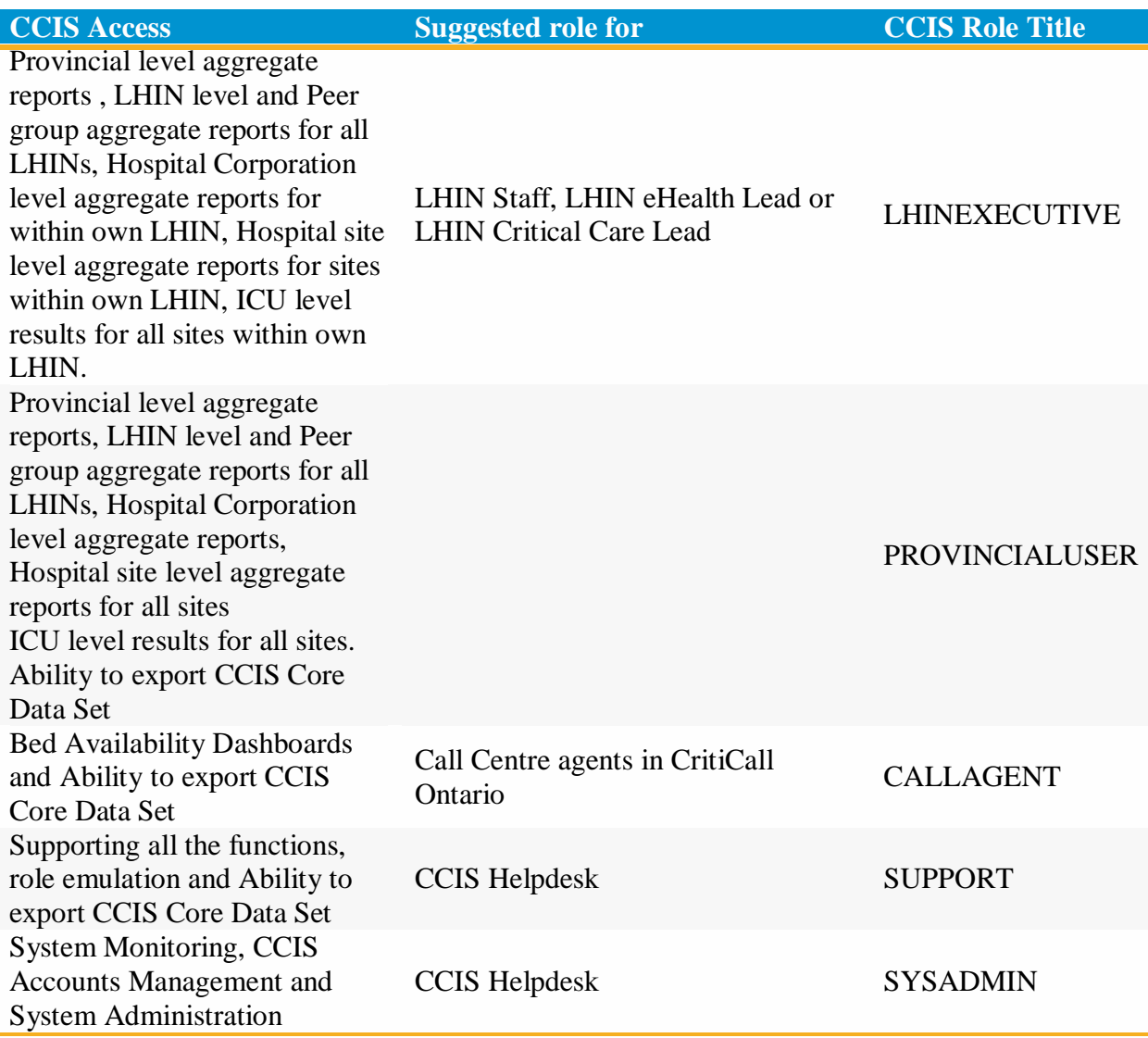

## **Additional Important Notes**

 CALLAGENT, SUPPORT and SYSADMIN are CritiCall Ontario's roles and cannot be provided to any other user outside CritiCall Ontario

# <span id="page-10-0"></span>**3.Changing roles and/or adding end-users to CCIS**

An LRA may need to request accounts for new end-users, facilitate password resets, and change/add roles to existing end-users. The following section outlines how these activities are accomplished.

#### <span id="page-10-1"></span>**3.1 CCIS Registration Form – Hospital User: Submitting Registration Changes**

The LRA uses *CCIS Registration Form – User Registration form* to submit any end-user registration changes. Only new information needs to be captured, therefore any users whose roles are not changing should not appear on the submitted *CCIS Registration Form - User Registration.* 

The following notes regarding CCIS Registration Form - Site User are relevant to additions, deletions and changes to roles for end-users:

- The latest version of *CCIS Registration Form - Site User* can be found in the *Registration & Privacy Folder* on the Document Library of CCIS on the web portal, and only this version should be used to submit changes;
- For LRAs without portal access, please email **[CCISHelpdesk@criticall.org](mailto:CCISHelpdesk@criticall.org)** to receive a current *Registration CCIS Registration Form - Site User*;
- For each batch of registration changes, please use a new *CCIS Registration Form - Site User*;
- Please do not alter the structure of *CCIS Registration Form - Site User* (e.g. by adding or deleting rows), as this can alter the sheet formulae and slow processing;
- Please ensure that the most recent *CCIS Registration Form - Site User* is used for CCIS registrations as outdated will not be accepted for user processing;
- Once all the required fields in *CCIS Registration Form - Site User* are completed, send the form to **[CCISHelpdesk@criticall.org](mailto:CCISHelpdesk@criticall.org)**;
- Once *CCIS Registration Form - Site User* has been submitted it will take up to 3 business days for the requested changes to be completed.

#### <span id="page-10-2"></span>**3.2 Ongoing changes and additions to User Roles**

LRAs use *CCIS Registration Form - Site User* to capture the required additions or changes to registered CCIS end-users by filling in the required information for each user in the rows provided. Please note the details below in order to appropriately capture the nature of the requested change.

*To change the role type* of an existing user, enter only the new role as role 1. For example in Figure 1 below, user1 has changed their role from CCRTUSER to ICUUSER. Only ICUUSER role appears on the CCIS Registration Form - LRA s Role 1.

*To add a new role to an existing user*, include the role to retain, as well as the additional role in role 2 (or role 3 as appropriate). For example below, user2 has added the role of AUDITOFFICER in addition to ICUUSER, both roles are included on the form.

*To add a new user* to CCIS, complete the fields with the information required. Please note that if more than three roles are required for an end-user, an additional ID will need to be requested. See example below, user 3 is a new user to be registered.

*To suspend a user* from CCIS (e.g. for extended leave, maternity leave etc.), complete fields, changing the status from "active" (A) to "on leave" (L). See example below for user4.

*To terminate a user* from CCIS, complete fields, changing the status from "active" (A) to "terminated" (T). See example below for user5. In the event that the termination request is urgent, please inform the CCIS helpdesk by paging 1-866-740-3240.

| <b>EMAIL*</b>                               | NAME <sup>*</sup>                    |                              | <b>STATUS*</b>                                     | <b>ROLES*</b>                                                                                   |                                                                                                    |                     |
|---------------------------------------------|--------------------------------------|------------------------------|----------------------------------------------------|-------------------------------------------------------------------------------------------------|----------------------------------------------------------------------------------------------------|---------------------|
|                                             |                                      |                              |                                                    | <b>Hospital Executive Role and Hospital Data Analyst Role</b><br>can only be selected in ROLE 1 |                                                                                                    |                     |
| <b>Please enter EMAIL</b><br><b>address</b> | Legal<br><b>First</b><br><b>Name</b> | Legal<br>Last<br><b>Name</b> | $A = Active$<br>$L = On$ Leave<br>$T = Terminated$ |                                                                                                 | If a user requires more than one role enter the<br>additional roles into "Role 2" and "Role 3"<br>See User Roles Descriptions for more information |                     |
|                                             |                                      |                              |                                                    | Role $1 *$                                                                                      | Role 2                                                                                                    | Role 3              |
| user1@hospital.ca                           | <b>User</b>                          |                              | A                                                  | <b>ICUUSER</b>                                                                                  |                                                                                                    |                     |
| user2@hospital.ca                           | <b>User</b>                          |                              | A                                                  | <b>ICUUSER</b>                                                                                  | <b>AUDITOFFICER</b>                                                                                                    |                     |
| user3@hospital.ca                           | <b>IUser</b>                         |                              | A                                                  | <b>ICUUSER</b>                                                                                  | <b>CCRTUSER</b>                                                                                                    | <b>AUDITOFFICER</b> |
| user 4@hospital.ca                          | User                                 |                              |                                                    | <b>CCRTUSER</b>                                                                                 |                                                                                                    |                     |
| user5@hospital.ca                           | <b>User</b>                          |                              |                                                    | <b>RESEARCHER</b>                                                                               |                                                                                                    |                     |

<span id="page-11-0"></span>*Figure 1: CCIS Registration Form - Site User Screenshot documenting registration changes and additions*

#### **3.3 End User Password Resets**

In accordance with the CCIS privacy policy and in light of the personal health information that is available with CCIS access, there is a strict procedure followed when end-users require their passwords reset.

The end users can use the self-service feature to retrieve their forgotten password. If the enduser forgets the security questions and unable to retrieve their password, the following steps are followed:

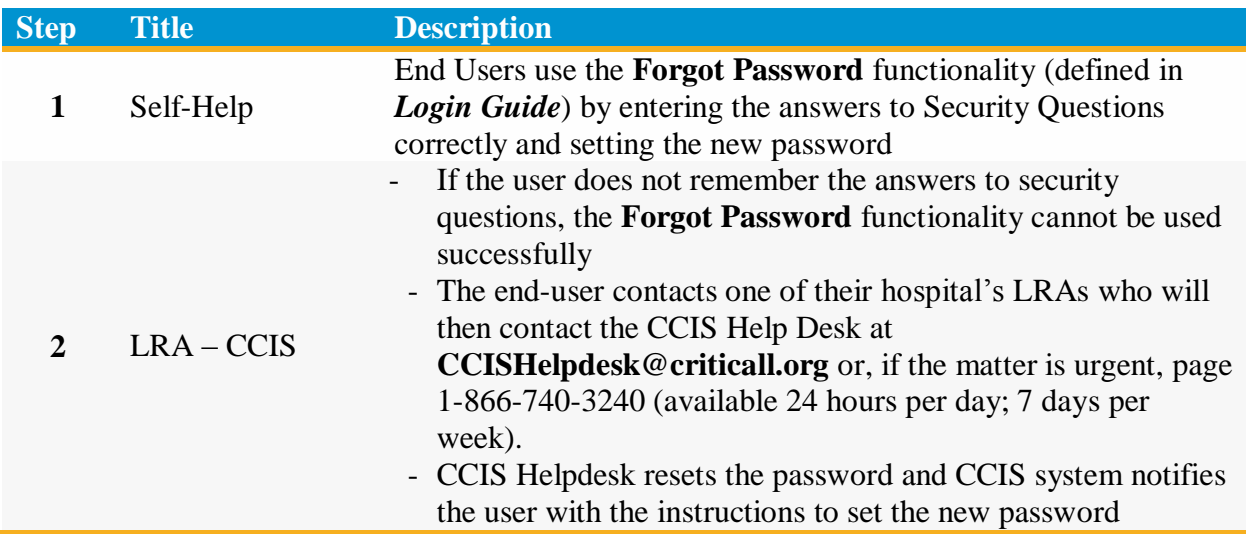

If there are any questions regarding the registration process, please do not hesitate to contact the CCIS helpdesk at **[CCISHelpdesk@criticall.org](mailto:CCISHelpdesk@criticall.org)** or, if the matter is urgent, page 1-866-740-3240 (available 24 hours per day; 7 days per week).

### **Additional Important Notes**

- The account information of end user (passwords) are not shared with any person except the end user.
- After the LRA sends the CCIS Registration Form Provincial User or CCIS Registration Form - Site User to CCIS Helpdesk and Helpdesk creates the account, the following activities are done by the user using the following self-service features. In this case, the end-user directly interacts with the CCIS:
	- o First Login
	- o Forgot Password
	- o Update Personal Information
	- o Change Password
	- o Forgot Username

All these functionalities are described in *Login Guide*.

# <span id="page-13-0"></span>**4.Appendix**

The **Role Combination** is defined by the following table.

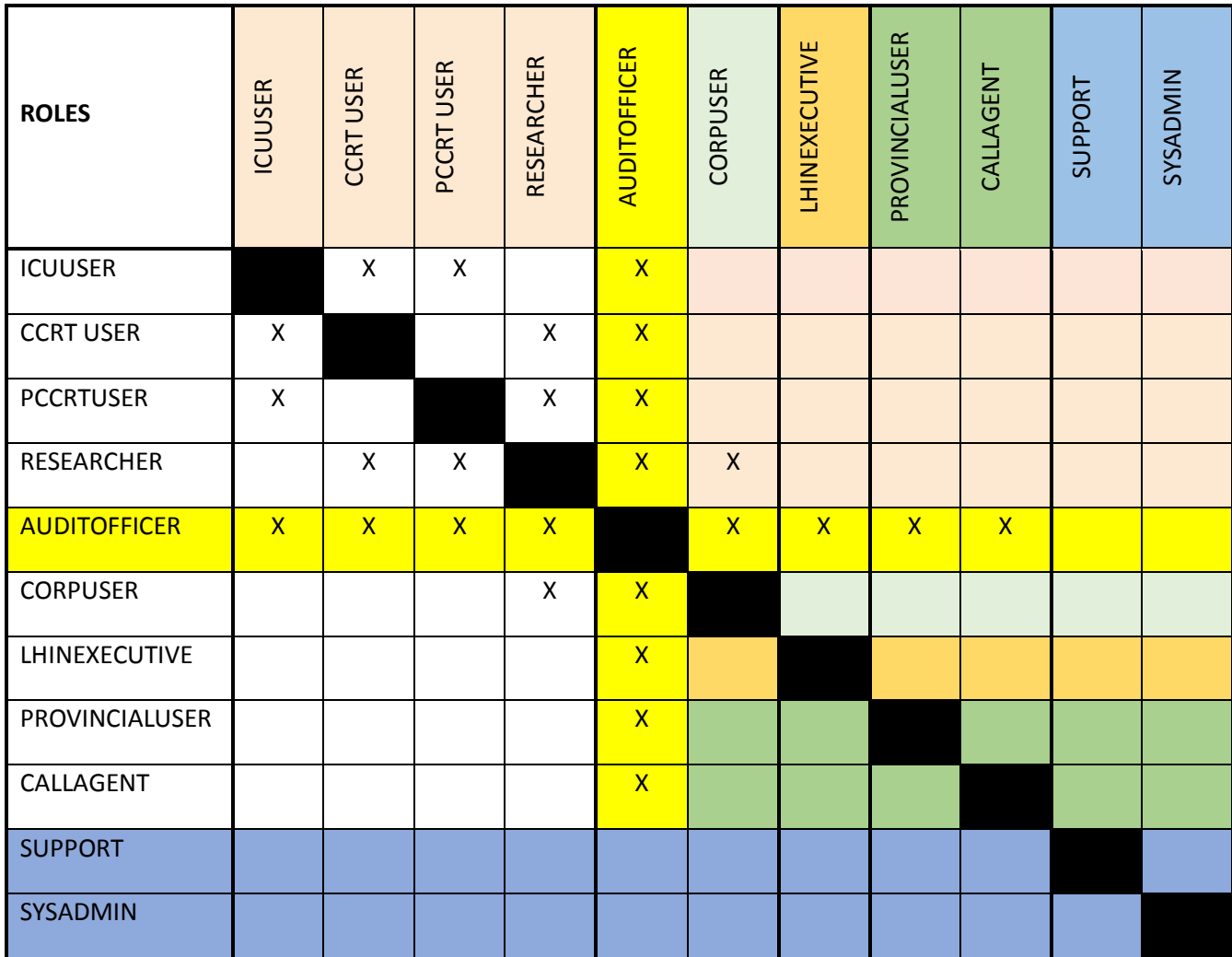

- **1.** Additional rules regarding Role Combination are listed below:
	- If **ICUUSER** is selected, the user can select one of CCRTUSER or PCCRTUSER and AUDITOFFICER. Examples are:
		- If ICUUSER + CCRTUSER are selected, all other roles are disabled except AUDITOFFICER
		- If ICUUSER + PCCRTUSER are selected all other roles are disabled except AUDITOFFICER
	- If **CCRTUSER** is selected, the user can select ICUUSER and RESEARCHER and AUDITOFFICER. Same rules are applicable for PCCRTUSER. Examples:

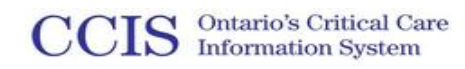

- If CCRTUSER + RESEARCHER are selected, all other roles are disabled except AUDITOFFICER and ICUUSER
- $\blacksquare$  If CCRTUSER + ICUUSER is selected, all other roles are disabled except RESEARCHER and AUDITOFFICER
- If **RESEARCHER** is selected, the user can select CORPUSER, AUDITOFFICER AND one of CCRTUSER or PCCRTUSER. Examples:
	- If RESEARCHER + CCRTUSER are selected, all other roles are disabled except CORPUSER and AUDITOFFICER
	- $\blacksquare$  If RESEARCHER + PCCRTUSER + AUDITOFFICER are selected, all other roles are disabled as the user can select three roles for one account
- **2.** The following roles cannot be combined with any other role:
	- o SUPPORT
	- o SYSADMIN